### **Installation DEMIS Testumgebung in Docker für Windows10**

**Wichtiger Hinweis zur Nutzung der DEMIS-Testumgebungen**

Bitte verwenden Sie ausschließlich Testdaten - keine personenbezogenen Daten!

- <span id="page-0-0"></span>• [1. Installation Docker Desktop](#page-0-0) [1.1 Ausnahme: Installation der WSL-Umgebung schlägt fehlt](#page-2-0)
- [2. Installation der Testumgebung innerhalb von Docker](#page-3-0)
	- [2.1 Ausnahme: Installation der Testumgebung bricht ab](#page-4-0)
- [3. Ressourcensteuerung innerhalb der WSL-Umgebung](#page-5-0)
- [4. Starten und Stoppen der DEMIS Testumgebung](#page-6-0)
- [5. Starten des DEMIS-Adapter](#page-6-1)
- [6. Einfacher Test mit dem DEMIS-Adapter](#page-7-0)
- [7. Einfacher Test mit dem DEMIS-Importer](#page-8-0)

#### 1. Installation Docker Desktop

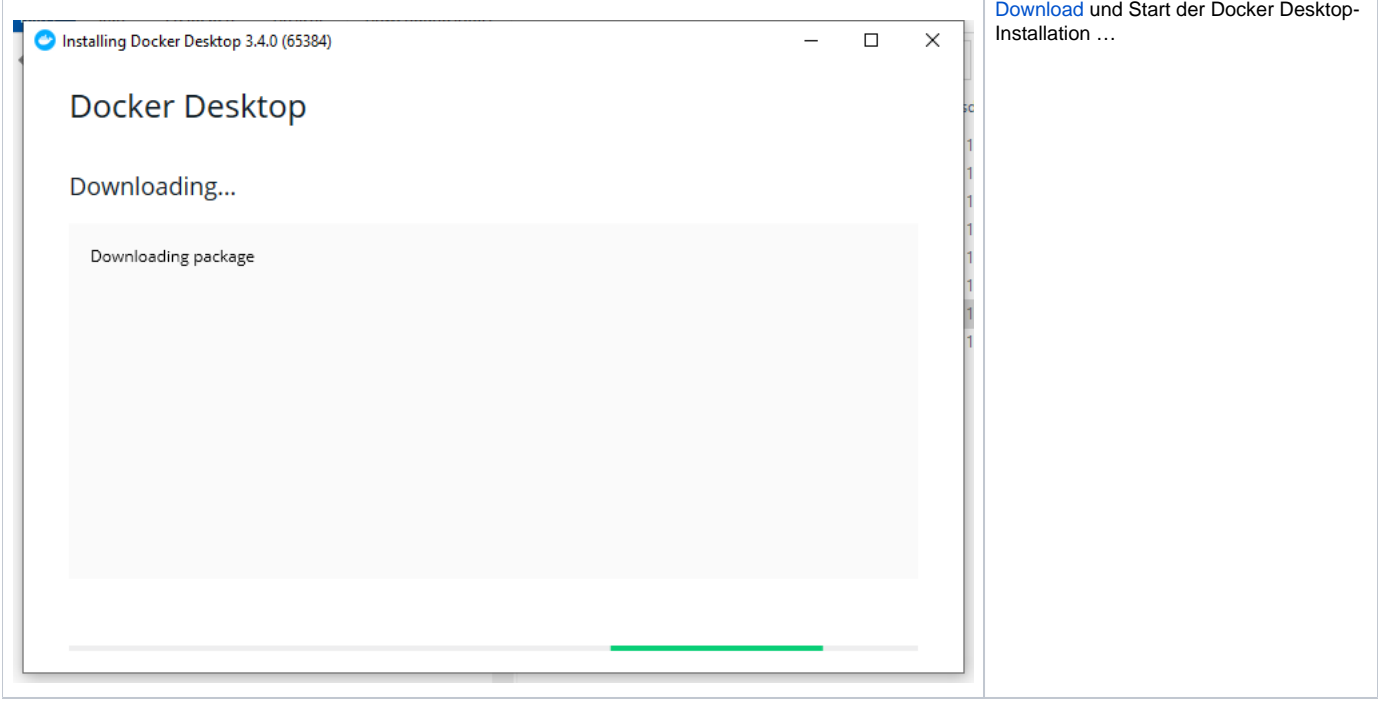

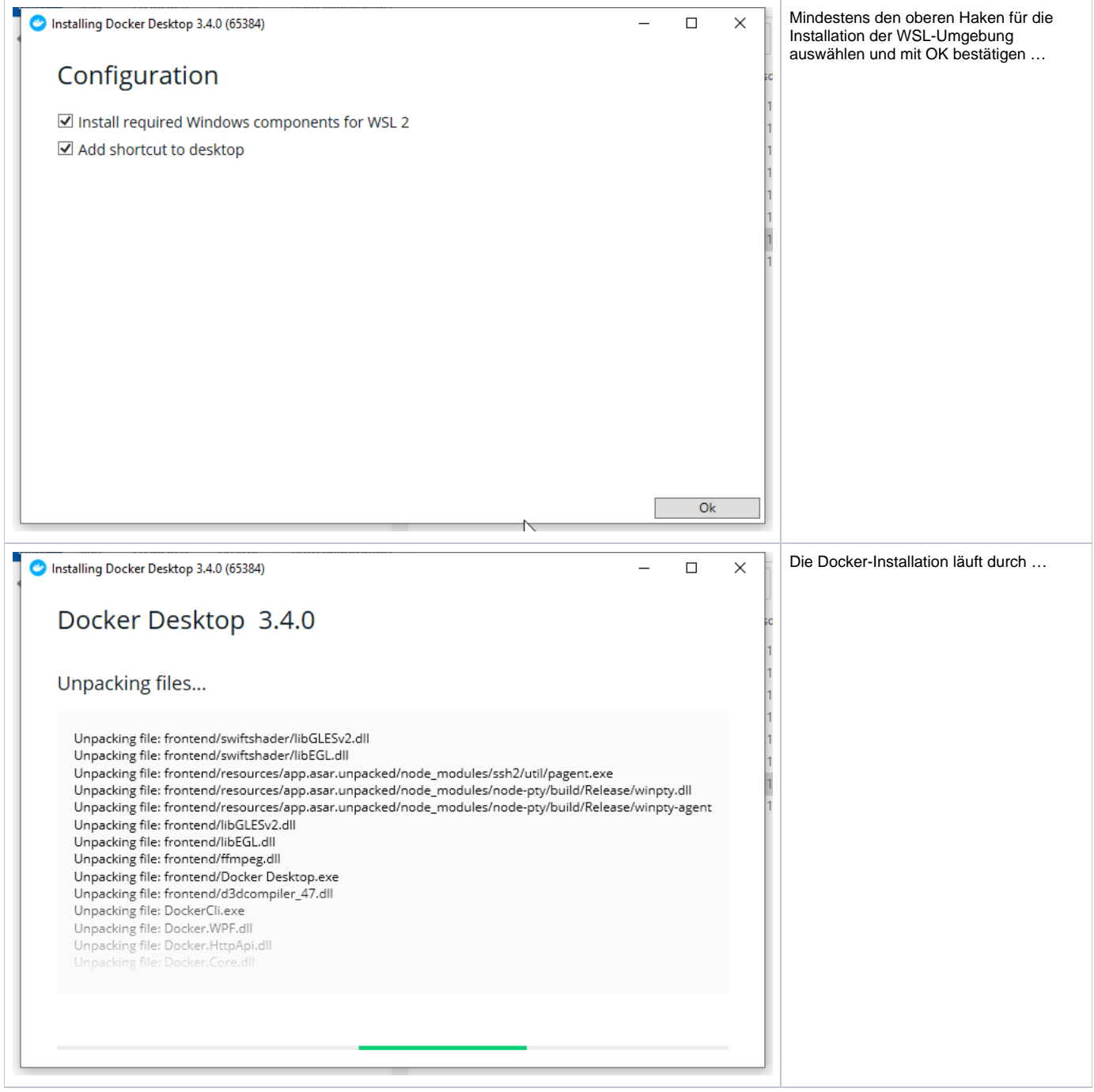

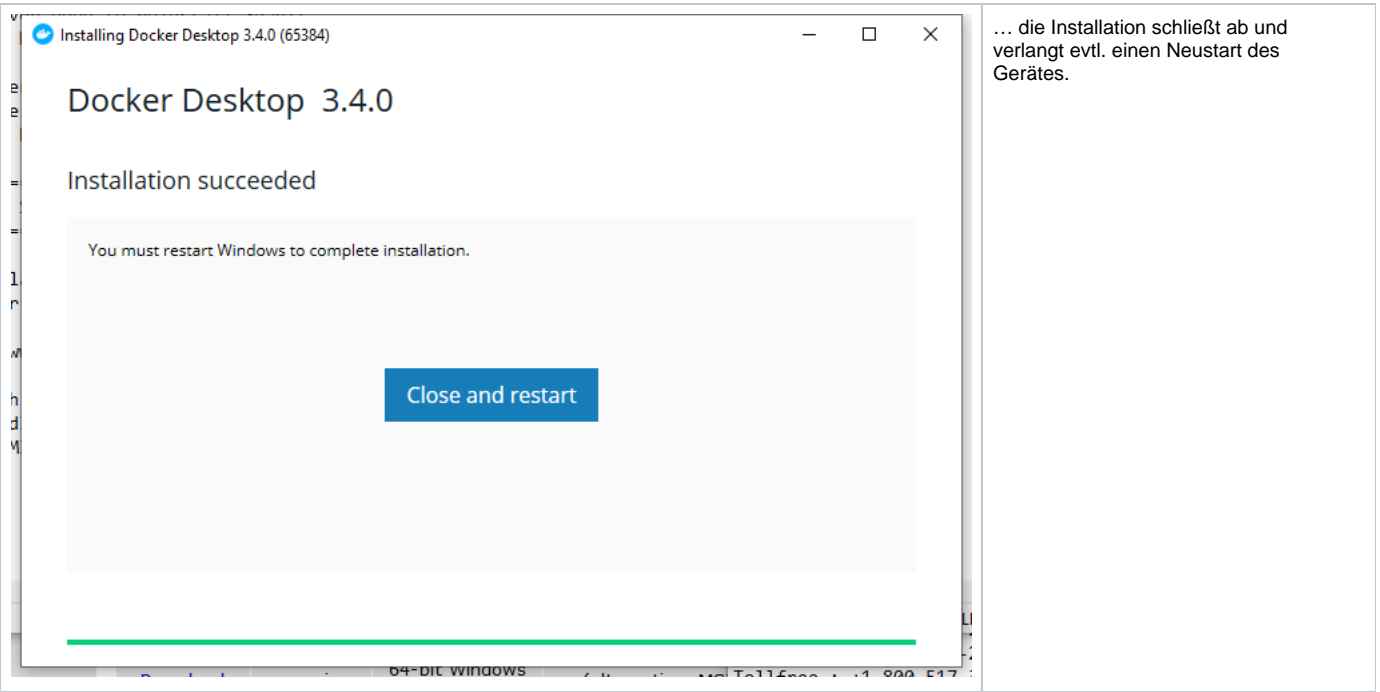

### 1.1 Ausnahme: Installation der WSL-Umgebung schlägt fehlt

<span id="page-2-0"></span>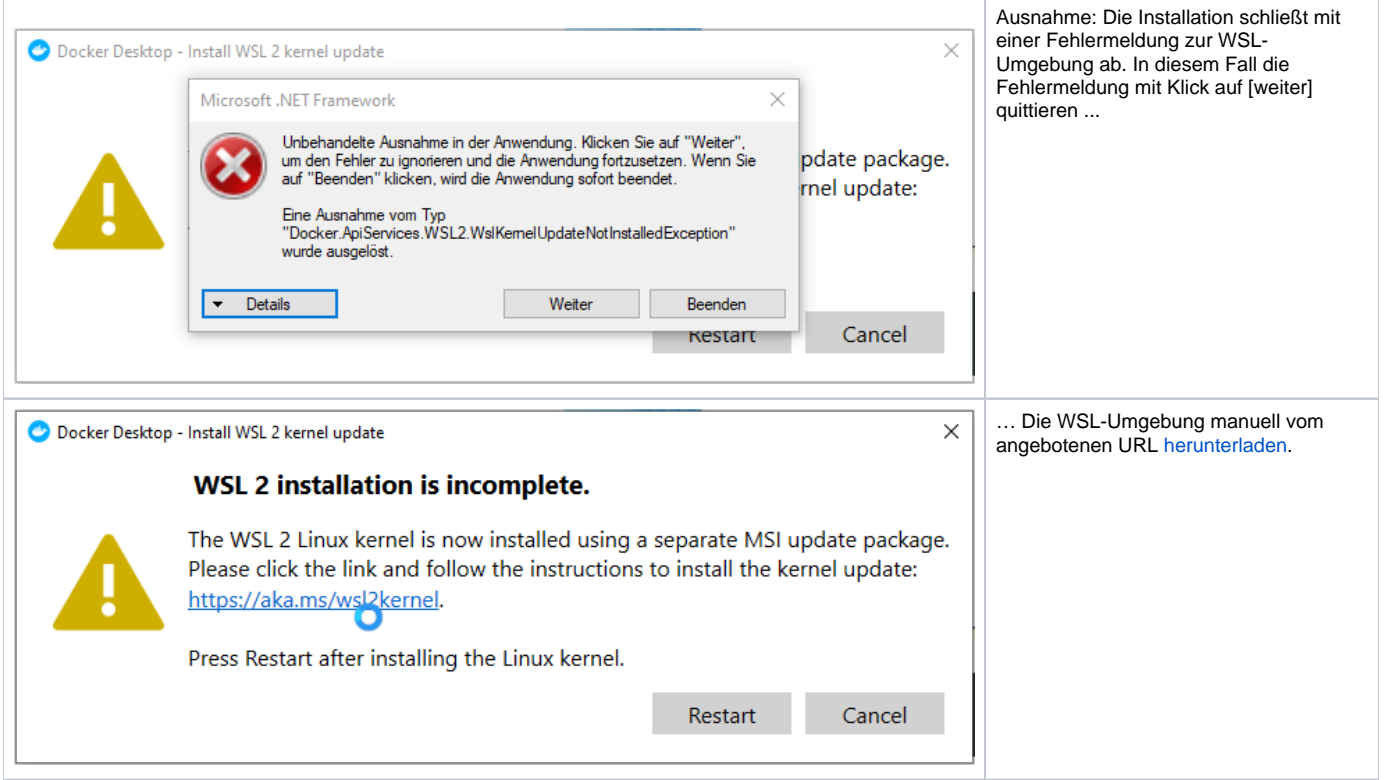

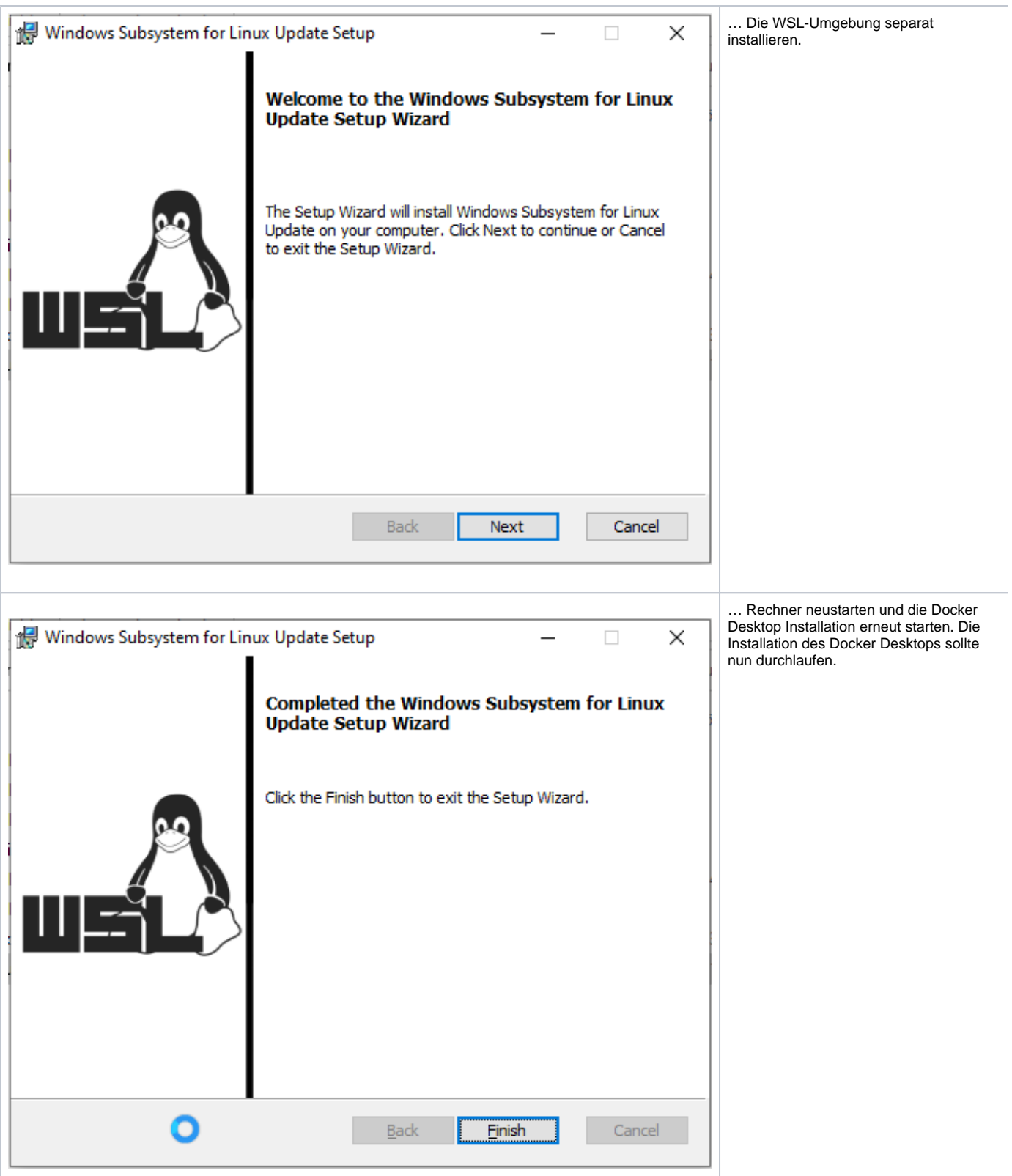

<span id="page-3-0"></span>2. Installation der Testumgebung innerhalb von Docker

<span id="page-4-0"></span>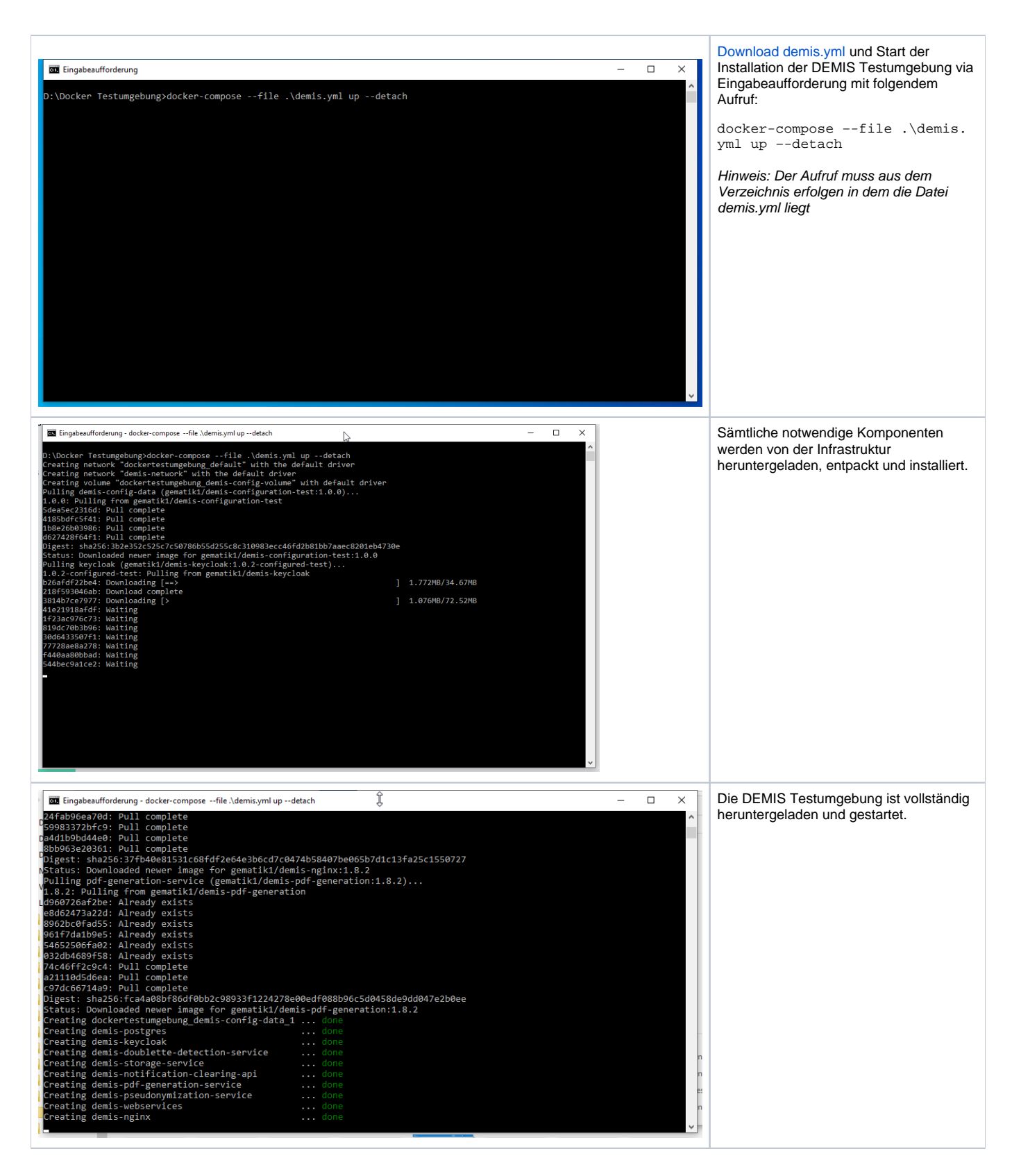

2.1 Ausnahme: Installation der Testumgebung bricht ab

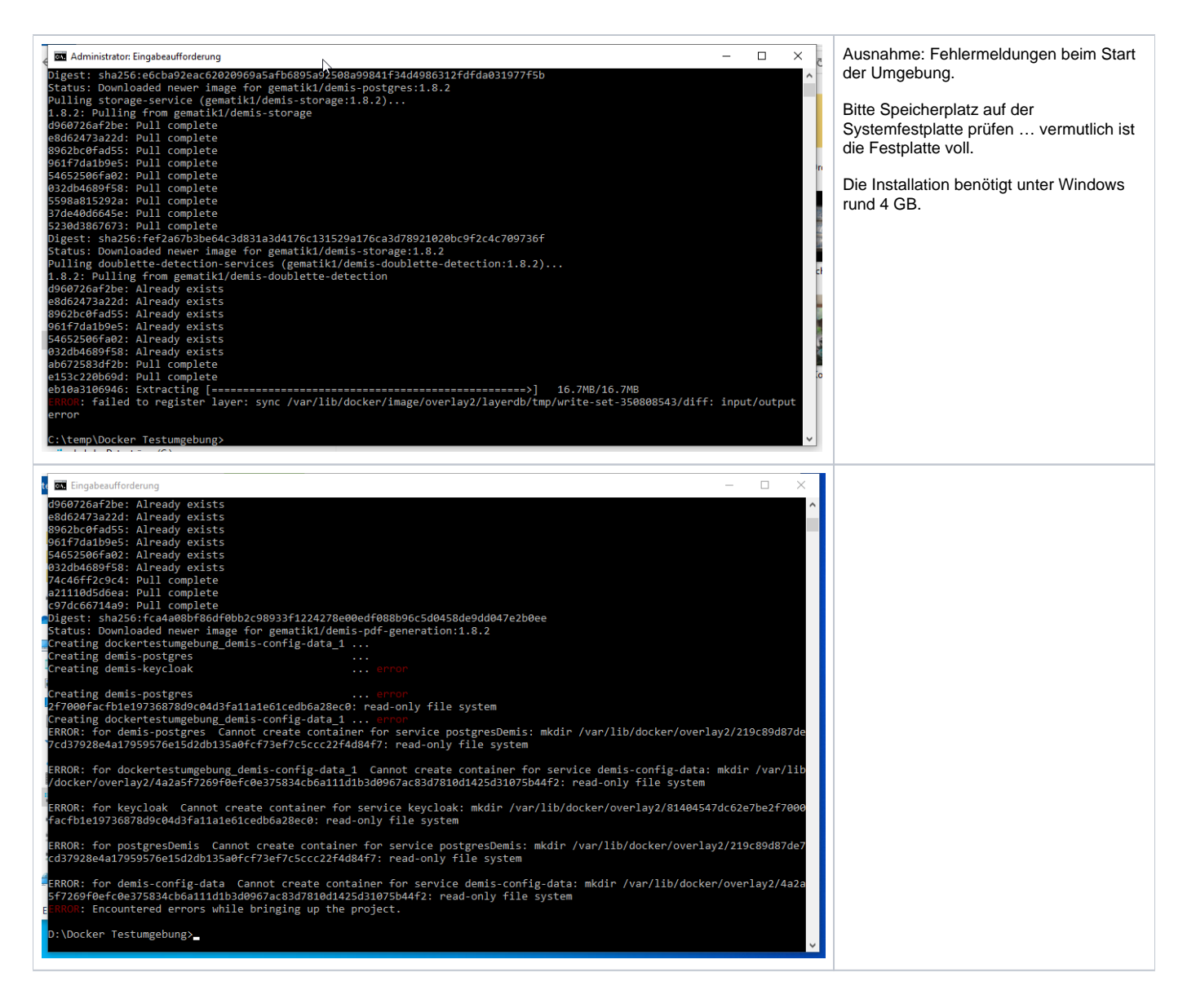

<span id="page-5-0"></span>3. Ressourcensteuerung innerhalb der WSL-Umgebung

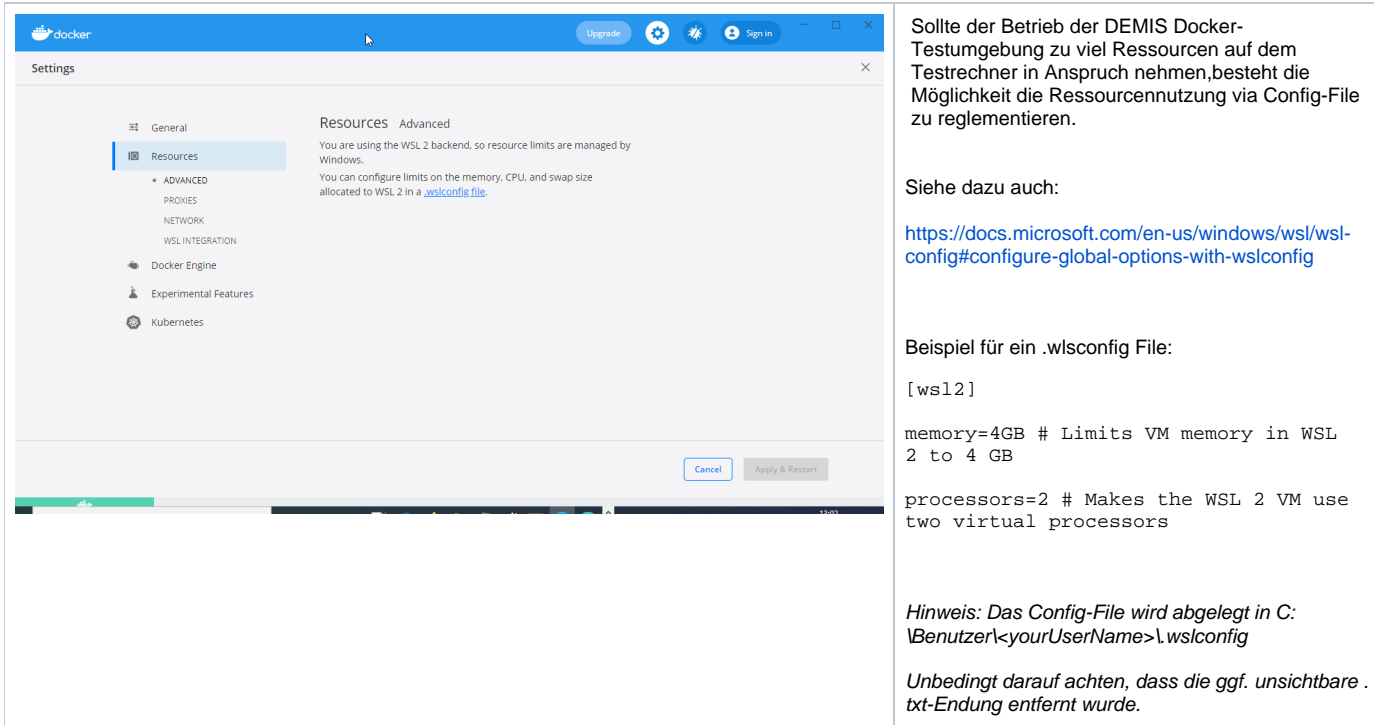

# <span id="page-6-0"></span>4. Starten und Stoppen der DEMIS Testumgebung

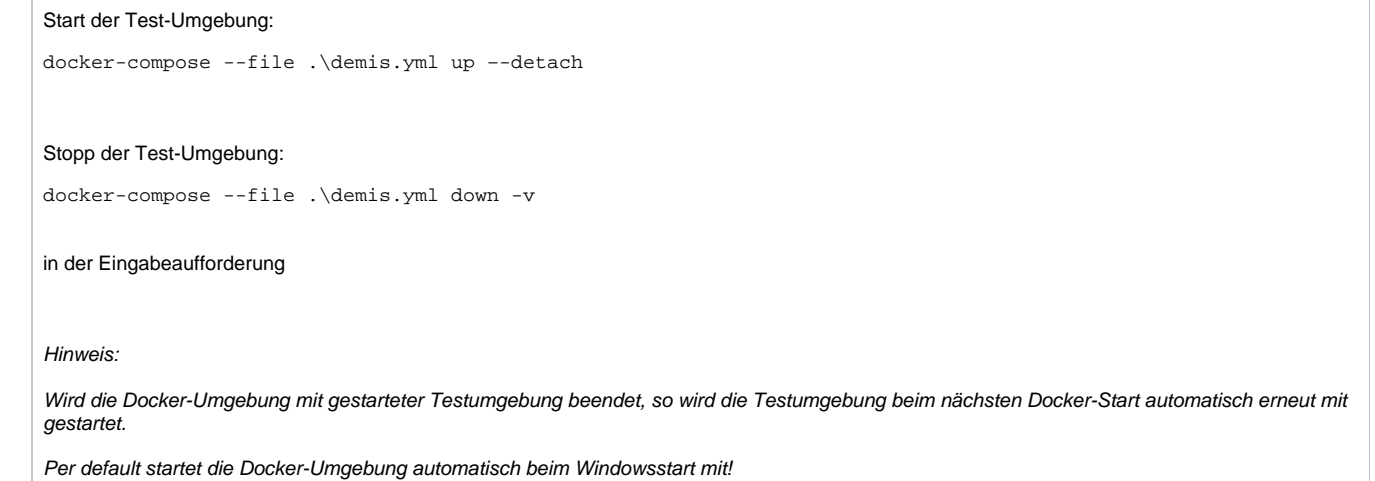

<span id="page-6-1"></span>5. Starten des DEMIS-Adapter

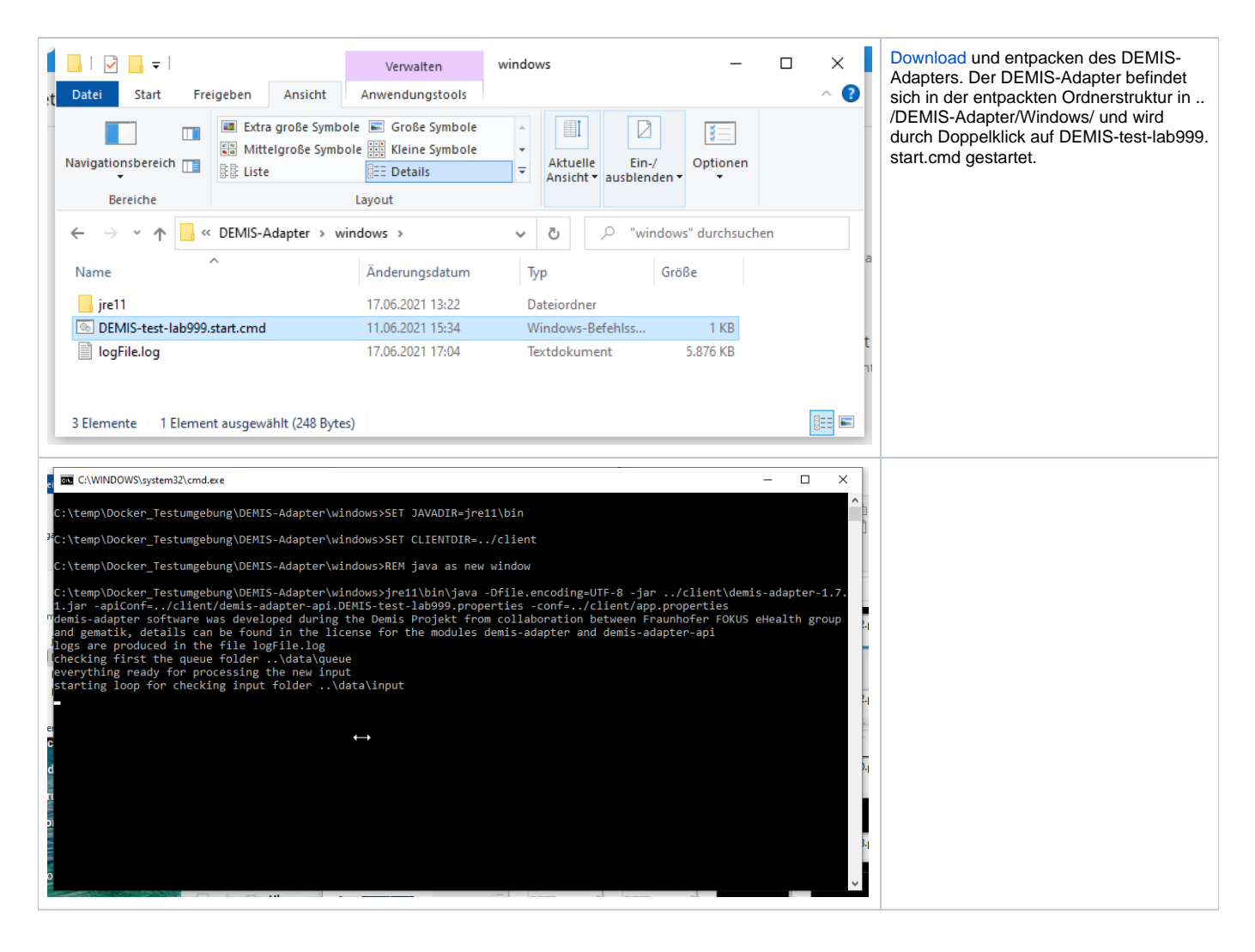

#### <span id="page-7-0"></span>6. Einfacher Test mit dem DEMIS-Adapter

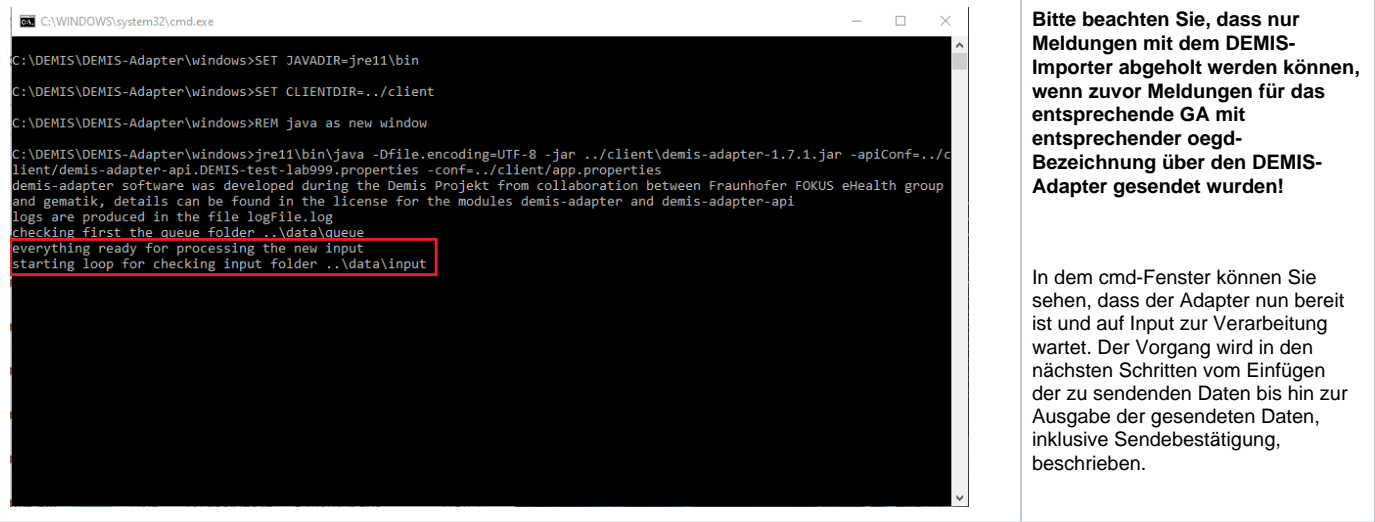

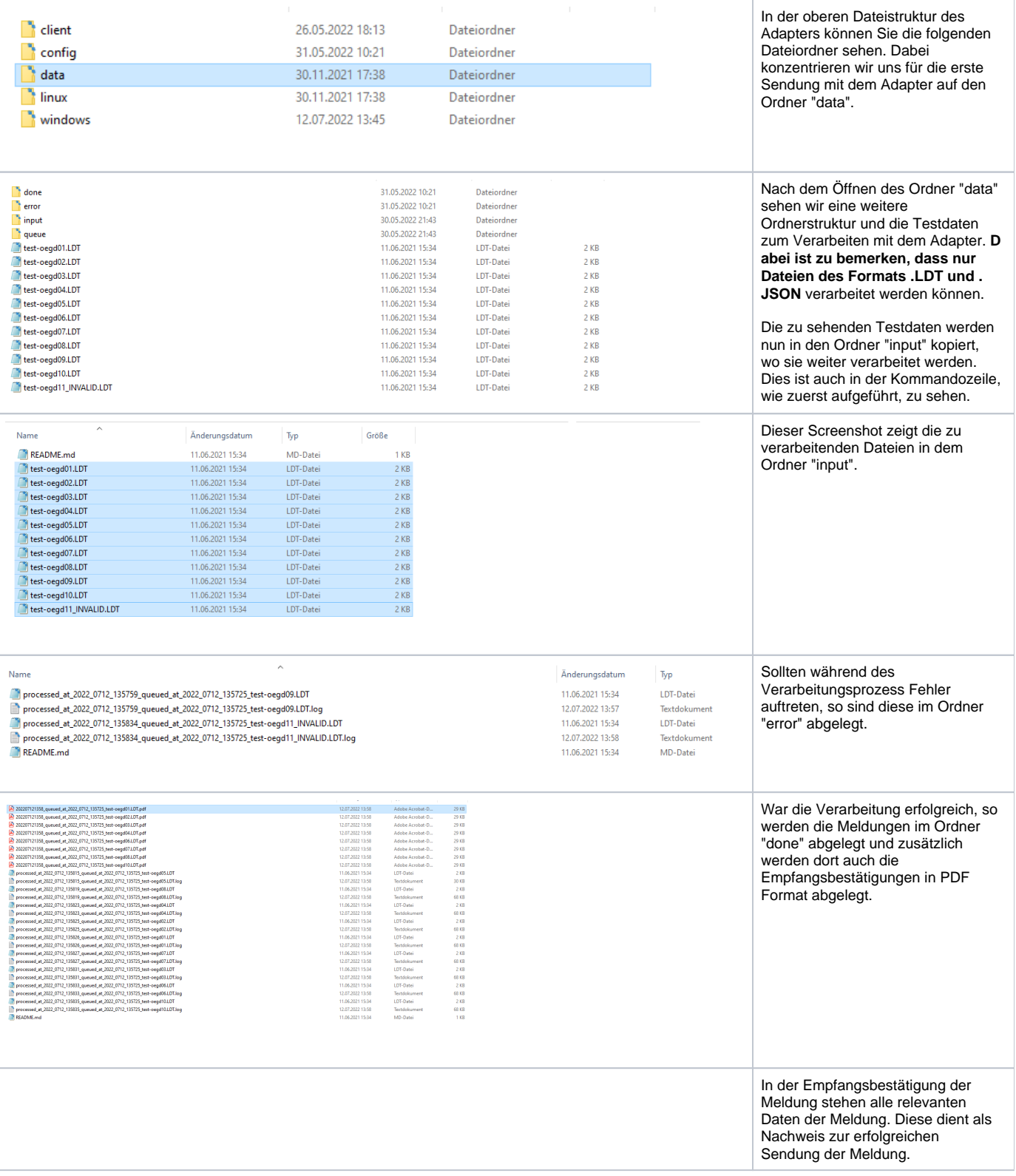

# <span id="page-8-0"></span>7. Einfacher Test mit dem DEMIS-Importer

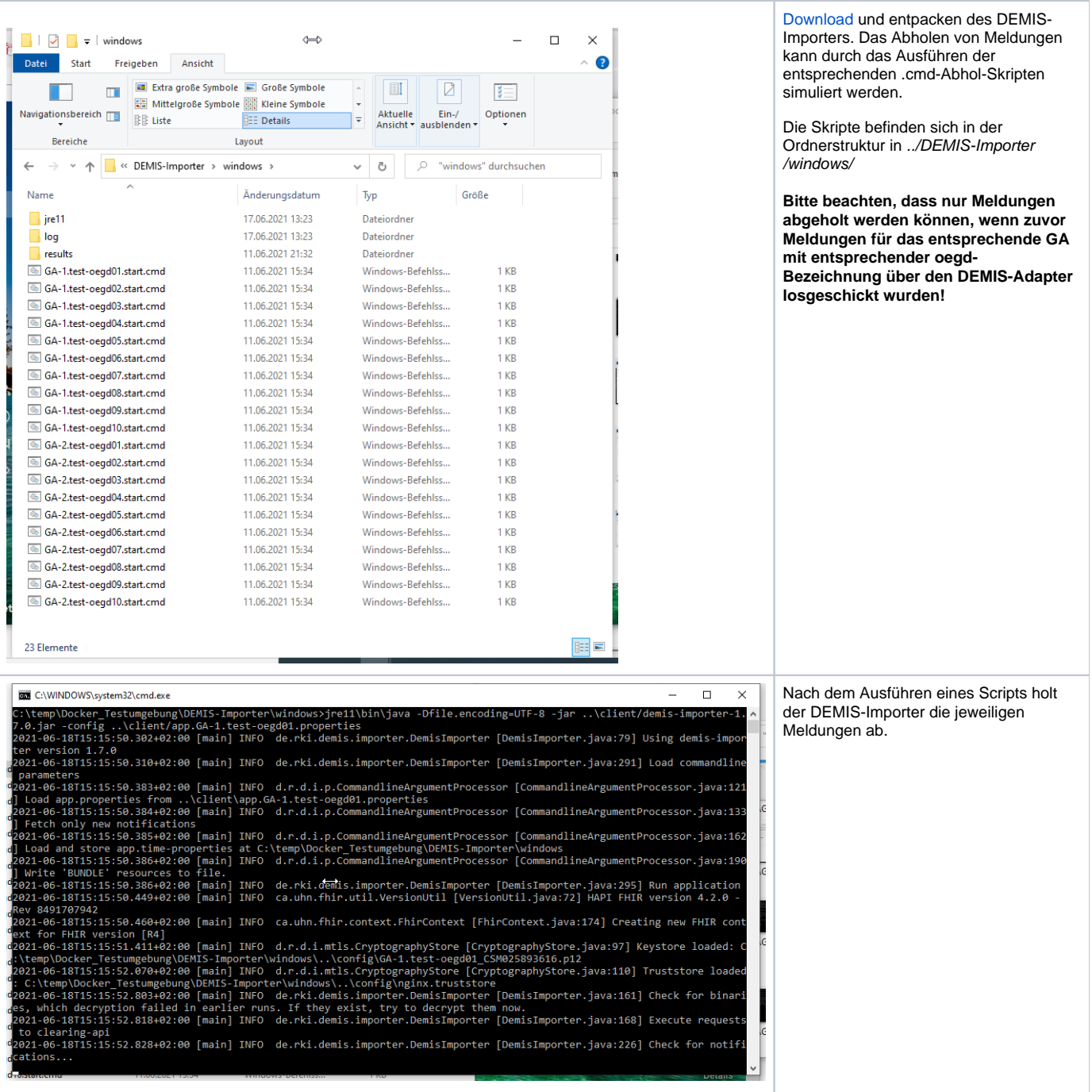

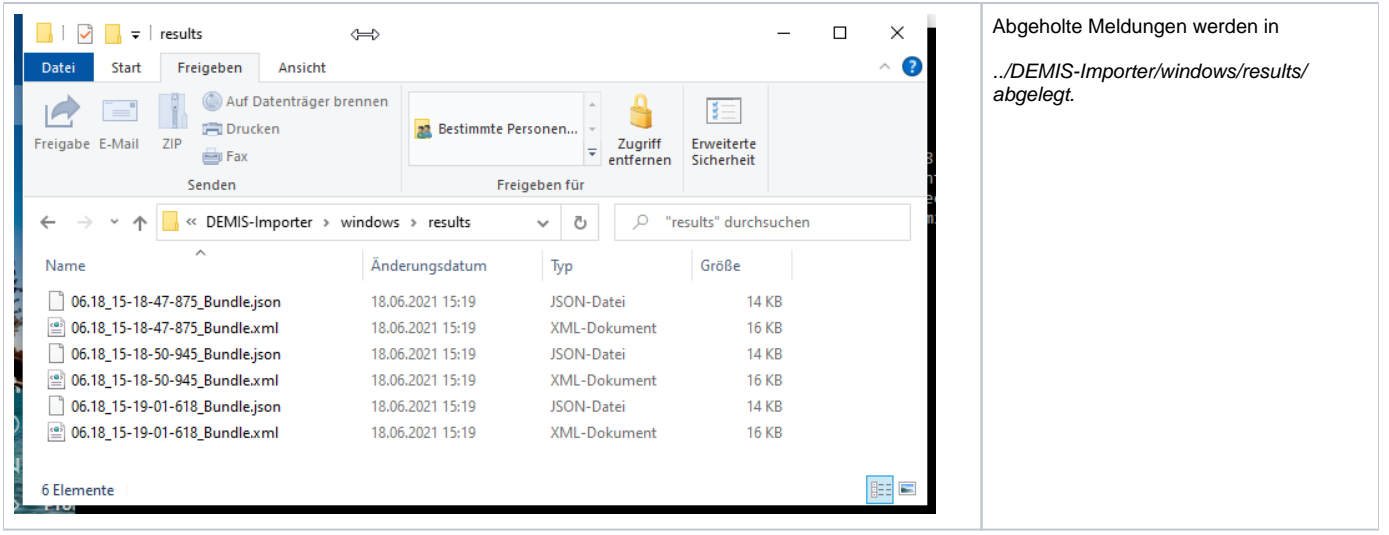